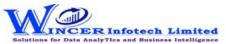

## **List of SoftCAAT EntSQL Functions with Brief Descriptions**

| No. | Tab (T)                                             | Panel (P)                                        | Functions (F)   | Tool Tips/Brief Descriptions                                                                                                    | Туре           |
|-----|-----------------------------------------------------|--------------------------------------------------|-----------------|----------------------------------------------------------------------------------------------------|----------------|
| 1   | Explore                                             |                                                  |                 | Explore refers to examining the data in detail to discover essential features by                                                                        |                |
|     |                                                     |                                                  |                 | breaking data into specific components by grouping, identifying and reviewing                                                                           |                |
|     |                                                     |                                                  |                 | specific features.                                                                                                    | Т              |
| 2   | Explore                                             | Classifier                                       |                 | Provides options to groups items as per statistical classification (on x and y axis)                                                                    |                |
|     |                                                     |                                                  |                 | and displays group of items such as quadrant, percentile, cluster or pattern.                                                                           | Р              |
| 3   | Explore                                             | Classifier                                       | Quadrant        | Displays items in four quadrants as per the specified percentage for each category.                                                                     | F              |
| 4   | Explore                                             | Classifier                                       | Percentile      | Displays items in specific percentages as per default/specific percentage given.                                                                        | F              |
| 5   | Explore                                             | Classifier                                       | Cluster         | Displays summary of groups of data from selected set of 2 columns such that each                                                                        |                |
|     |                                                     |                                                  |                 | cluster has data of similar characteristics as specified.                                                                                               | F              |
| 6   | Explore                                             | Classifier                                       | Pattern         | Displays in selected ascending/descending order (based on count/sum/product)                                                                            |                |
|     |                                                     |                                                  |                 | the summary of groups of data.                                                                                                    | F              |
| 7   | Explore                                             | Stratum                                          |                 | Provides options to groups numeric/date/character data and displays data for                                                                            |                |
|     |                                                     |                                                  |                 | different strata.                                                                                                    | Р              |
| 8   | Explore                                             | Stratum                                          | Numeric         | Groups numeric data and displays the data in different tabs for each strata.                                                                            | F              |
| 9   | Explore                                             | Stratum                                          | Date            | Groups date-related data and displays the data in different tabs for each strata.                                                                       | F              |
| 10  | Explore                                             | Stratum                                          | Character       | Groups character-related data and displays the data in different tabs for each                                                                          |                |
|     |                                                     |                                                  |                 | strata.                                                                                                    | F              |
| 11  | Explore                                             | Analysis                                         |                 | Provides options to analyse key features of data using various types of analysis                                                                        |                |
|     |                                                     |                                                  |                 | such as Pareto, ABC, Relative size and Max. Variance Factor.                                                                                            | Р              |
| 12  | Explore                                             | Analysis                                         | Link            | Identify relationship between 2, 3 or more files based on selected fields and display                                                                   |                |
|     |                                                     |                                                  |                 | results inhorizontal/columnar for various options of matching/unmatching.                                                                               | F              |
| 13  | Explore                                             | Analysis                                         | Pareto          | Displays items in two separate categories as per the Pareto (80:20) rule/specific                                                                       |                |
| 13  | Explore                                             | Allalysis                                        | Pareto          |                                                                                                    | F              |
| 14  | Explore                                             | Analysis                                         | ABC             | percentage given for each category.  Displays items in three separate categories as per the specific percentage given for                               | <del>- '</del> |
| 14  | Explore                                             | Alialysis                                        | ABC             | each category.                                                                                                    | F              |
| 15  | Explore                                             | Analysis                                         | ABCD            | Displays items in four separate categories as per the set criteria of low-low, low-                                                                     | <del>- '</del> |
| 13  | Explore                                             | Allalysis                                        | ABCD            | high, high-low and high-high categories.                                                                                                    | F              |
| 16  | Explore                                             | Analysis                                         | Aging           | Groups date-related data and displays data in different intervals of data.                                                                              | F              |
| 17  | Explore                                             | Analysis                                         | Aging DayOfWeek | Groups and displays data for each day of week in different tabs for each day.                                                                           | F              |
| 18  | Explore                                             | Analysis                                         | Quarterly       | Groups and displays data for each day of week in different tabs for each day.  Groups and displays data in four separate tabs for each of the quarters. | F              |
| 19  | <del>+ ·                                     </del> | <del>                                     </del> | Monthly         | Groups and displays data in twelve separate tabs for each of the quarters.  Groups and displays data in twelve separate tabs for each of the months.    | F              |
| 19  | Explore                                             | Analysis                                         | liviorithiy     | Groups and displays data in twelve separate tabs for each of the months.                                                                                |                |

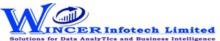

## List of SoftCAAT EntSQL Functions with Brief Descriptions

| No. | Tab (T) | Panel (P) | Functions (F) | Tool Tips/Brief Descriptions                                                      | Туре |
|-----|---------|-----------|---------------|-----------------------------------------------------------------------------------|------|
| 20  | Explore | Analysis  | RSF           | Displays the variation between highest value and second highest value in terms of |      |
|     |         |           |               | difference and multiple (difference/second highest value) for specified numeric   |      |
|     |         |           |               | column.                                                                           | F    |
| 21  | Explore | Analysis  | MVF           | Displays variation between maximum and minimum value and the differential         |      |
|     |         |           |               | factor in multiple (difference/minimum) for specified numeric column.             | F    |